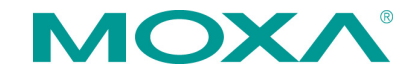

# **V2416A Series Quick Installation Guide**

**Edition 2.2, June 2019**

## **Overview**

The V2416A-C2 uses the Intel® Celeron® 1047UE processor and the V2416A-C7 uses the Intel® Core™ i7-3517UE processor. Both models feature 4 RS-232/422/485 serial ports, dual 10/100/1000 Mbps LAN ports, 3 USB 2.0 hosts, and 2 CFast sockets. The computers provide 2 DVI-I outputs, making them particularly well-suited for industrial applications such as rolling stock, SCADA, and automation systems.

Most importantly, the V2416A computers come with 2 hot-swappable storage trays for additional storage media, such as hard disks or solid-state drives. The hot swap support makes storage replacement convenient, fast, and easy, and each storage tray has its own LED to indicate whether or not a storage module is plugged into the V2416A.

# **Package Checklist**

Before installing your V2416A computer, verify that the package contains the following items:

- V2416A series embedded computer
- Wall-mounting kit
- 8 screws for hot-swappable HDD trays
- 8 HDD soft washers
- 2 keys for hot-swappable HDD trays
- Documentation and software CD or DVD
- Quick installation guide (printed)
- Warranty card

*NOTE: If any of the above items are missing or damaged, notify your sales representative.*

# **V2416A Panel Layout**

#### **V2416A Front View**

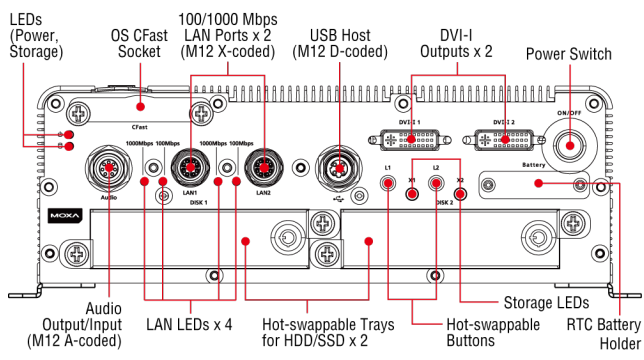

#### **V2416A Rear View**

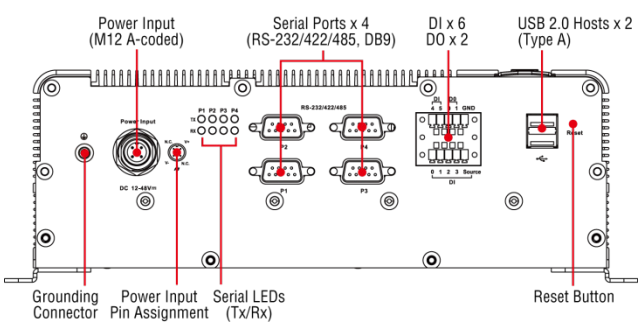

## **LED Indicators**

The following table describes the LED indicators located on the front and rear panels of the V2416A.

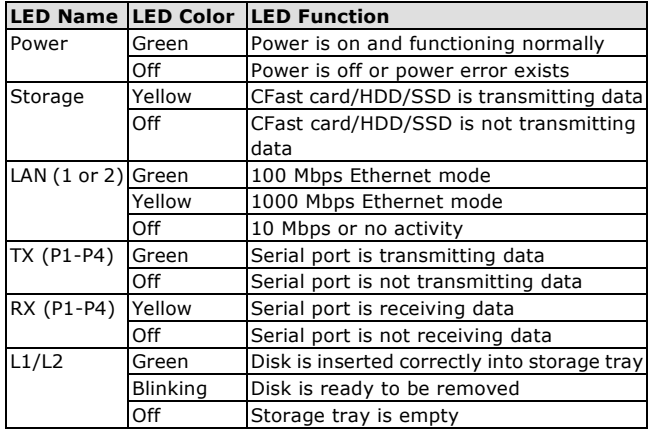

# **Installing the V2416A**

The V2416A can be DIN-rail mounted, wall mounted, or VESA mounted. Some mounting kits may need to be purchased separately. Refer to the V2416A Hardware User's Manual for detailed installation instructions.

# **Connector Description**

## **Power Connector**

Connect the 12 to 48 VDC LPS or Class 2 power line to V2416A's M12 A-coded power connector. If the power is supplied properly, the Power LED will light up. The OS is ready when the Ready LED glows a solid green.

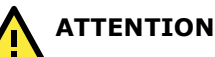

The branch circuit overcurrent protection must be rated at a maximum of 5 A.

## **Grounding the V2416A**

Grounding and wire routing help limit the effects of noise due to electromagnetic interference (EMI). Run the ground connection from the ground screw to the grounding surface prior to connecting the power.

 $\overline{2}$ 

# **ATTENTION**

This product is intended to be mounted to a well-grounded mounting surface, such as a metal panel.

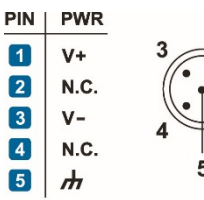

SG (Pin 5): The shielded ground (sometimes called protected ground) contact is the central pin of the power input connector. Connect the SG wire to an appropriate grounded metal surface.

N.C.: Not connected

## **DVI-I Outputs**

The V2416A comes with 2 DVI-I female connectors for the DVI display. The DVI output interfaces are located on the front panel of the product. Be sure to use the correct cable to connect the computer to the display.

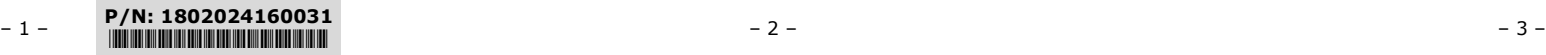

## **CFast Slot**

The V2416A has 2 CFast sockets. One slot is located on the front panel for OS storage and the other slot is located inside the V2416A for backup storage. Both slots support CFast Type-I/II with DMA mode.

To install an OS CFast card, remove the outer cover and insert the CFast card in the socket. When finished, push the cover into the socket and refasten the screws.

To install a CFast card for backup storage, purchase a CFast card through Moxa's CTO\* service. Refer to the V2416A datasheet for more information.

#### \*CTO = Configure to order

#### **USB Hosts**

The V2416A has one USB port with an M12 D-coded connector on the front panel, and two USB ports with type-A connectors on the rear panel. These USB ports can be used to connect flash disks for storing large amounts of data.

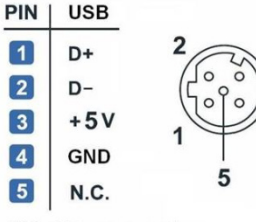

N.C.: Not connected

### **Hot-swappable Storage Trays**

The V2416A computers have two slots for additional storage media. Both slots support hot swapping for convenient, fast, and easy storage expansion. Refer to the *Hardware User's Manual* for detailed storage installation.

To eject a storage unit, first press the hot-swap button for that tray. When the LED starts to blink, unfasten the two screws for the corresponding storage tray, rotate the lock counterclockwise using the key provided in the package, and then pull out the hot-swappable storage tray.

#### **Ethernet Ports**

Two 10/100/1000 Mbps Ethernet ports using M12 X-coded connectors are located on the front panel. The pin assignments are shown below:

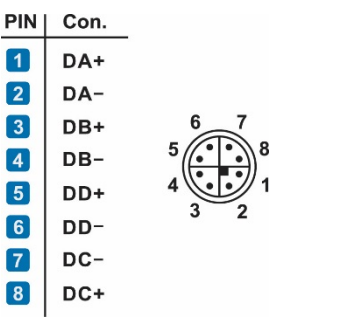

#### **Serial Ports**

The serial ports use DB9 connectors. Each port can be configured by software for RS-232, RS-422, or RS-485. The pin assignments for the ports are shown in the following table:

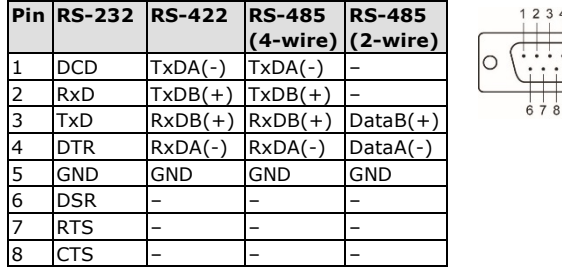

## **DI/DO**

The V2416A comes with a 6-channel digital input and 2-channel digital output on the terminal block connectors.

### **Audio Interface**

The V2416A comes with an M12 A-coded audio connector for audio input and audio output, allowing users to connect a speaker or an earphone.

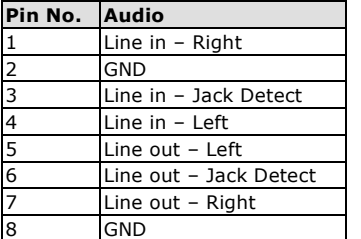

#### **Reset Button**

Press the "Reset" Button on the rear panel of the computer to reboot the system automatically. The Ready LED will blink on and off for the first 5 seconds, and then maintain a steady glow once the system has rebooted.

#### **Real-Time Clock (RTC)**

The V2416A's real-time clock is powered by a lithium battery. You can easily replace the battery yourself using an optional battery kit\*. However, please note that there is a risk of explosion if the battery is replaced by an incorrect type of battery. Refer to the *V2416A Hardware User's Manual* or contact a qualified Moxa support engineer if you have any questions about the RTC battery.

\*Moxa offers an RTC battery kit that you can use to easily replace the battery. For details, check the optional accessories section of the V2416A datasheet.

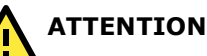

There is a risk of explosion if the battery is replaced by a battery of the incorrect type.

## **Powering on the V2416A**

To power on the V2416A, connect the power cable to the V2416A's M12 A-coded power connector (located on the rear panel). Press the power button to turn on the computer. Note that the Shielded Ground wire should be connected to the central pin of the connector. It takes about 30 seconds for the system to boot up. Once the system is ready, the Power LED will light up.

# **Configuring the Ethernet Interface**

#### **W7E users should follow these steps:**

- 1. Go to Start → Control Panel → Network and Internet → **View network status and tasks → Change adapter setting**.
- 2. In the Local Area Connection Properties screen, click **Internet Protocol (TCP/IP)** and then select **Properties**. Select **Internet Protocol Version 4**, and then click **Properties**.
- 3. Click **OK** after inputting the proper IP address and netmask.

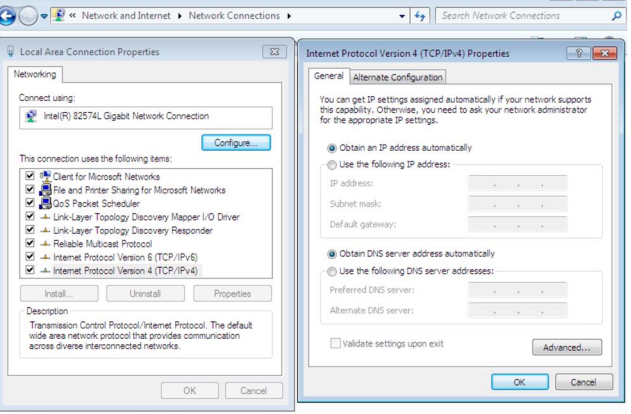

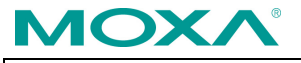

**www.moxa.com/support**

 $-1418$ 

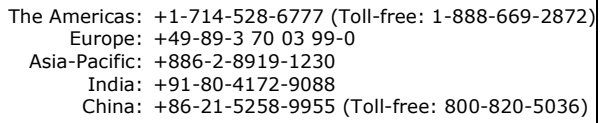

2019 Moxa Inc. All rights reserved.